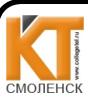

 ДОКУМЕНТ ПОДПИСАН ЭЛЕКТРОННОЙ ПОДПИСЬЮ

Сертификат: 009533997B26BB162CCCB9A17C8FD30591 Владелец: Иванешко Ирина Васильевна Действителен: с 22.05.2023 до 14.08.2024

Утверждаю Зам. дире а по учебной работе И.В. Иванешко  $20/1$ r.

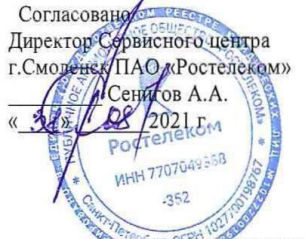

#### КОМПЛЕКТ ОЦЕНОЧНЫХ СРЕДСТВ ПРОМЕЖУТОЧНОЙ АТТЕСТАЦИИ ЭКЗАМЕН ПО МОДУЛЮ

по ПМ.01 Техническая эксплуатация инфокоммуникационных сетей связи Специальность 11.02.15. Инфокоммуникационные сети и системы связи

Экзамен по модулю является итоговой формой контроля по профессиональному модулю и проверяет готовность студента к выполнению указанного вида профессиональной деятельности, сформированность у него компетенций, определенных в разделе «Требования к результатам освоения ППССЗ» ФГОС СПО.

Экзамен по профессиональному модулю проводится в устной форме по билетам. Билет содержит три практических задания для проверки профессиональных компетенций (ПК) и общих компетенций (ОК):

При выполнении заданий студенты могут пользоваться различным оборудованием и наглядными пособиями, материалами справочного характера, нормативными документами и различными образцами, которые разрешены к использованию на экзамене и указаны в билете в разделе инструкция.

Результаты экзамена определяются на основании оценочной ведомости и/или результатов решения профессиональных задач оценками «отлично», «хорошо», «удовлетворительно», «неудовлетворительно», вносятся в итоговую ведомость экзамена аттестационной комиссии и объявляются в тот же день.

Решение аттестационной комиссии об окончательной оценке студента по экзамену принимается на закрытом заседании простым большинством голосов членов аттестационной комиссии, участвующих в заседании. При равном числе голосов голос председателя является решающим.  $\cdot$ 

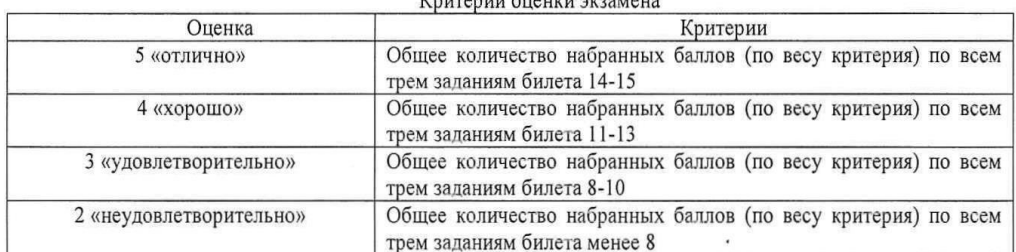

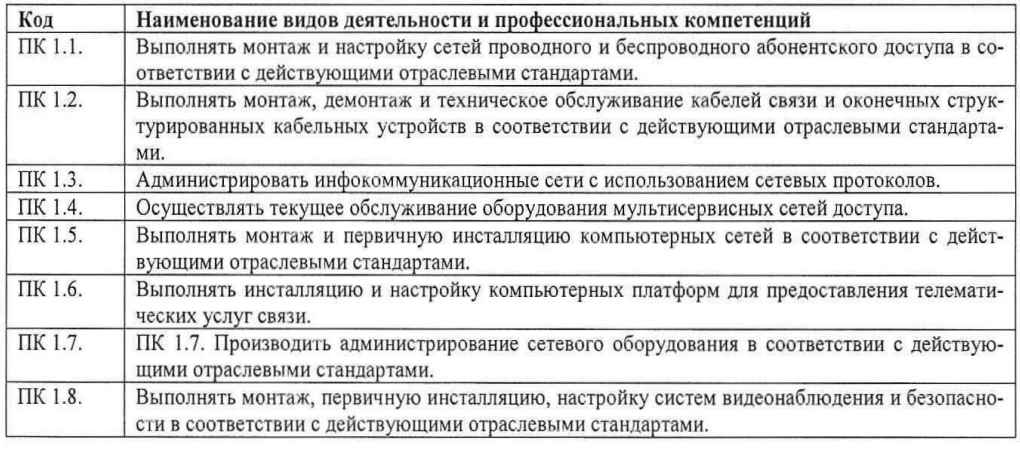

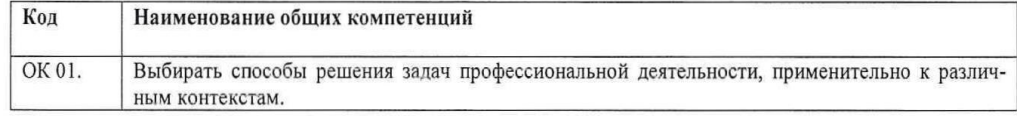

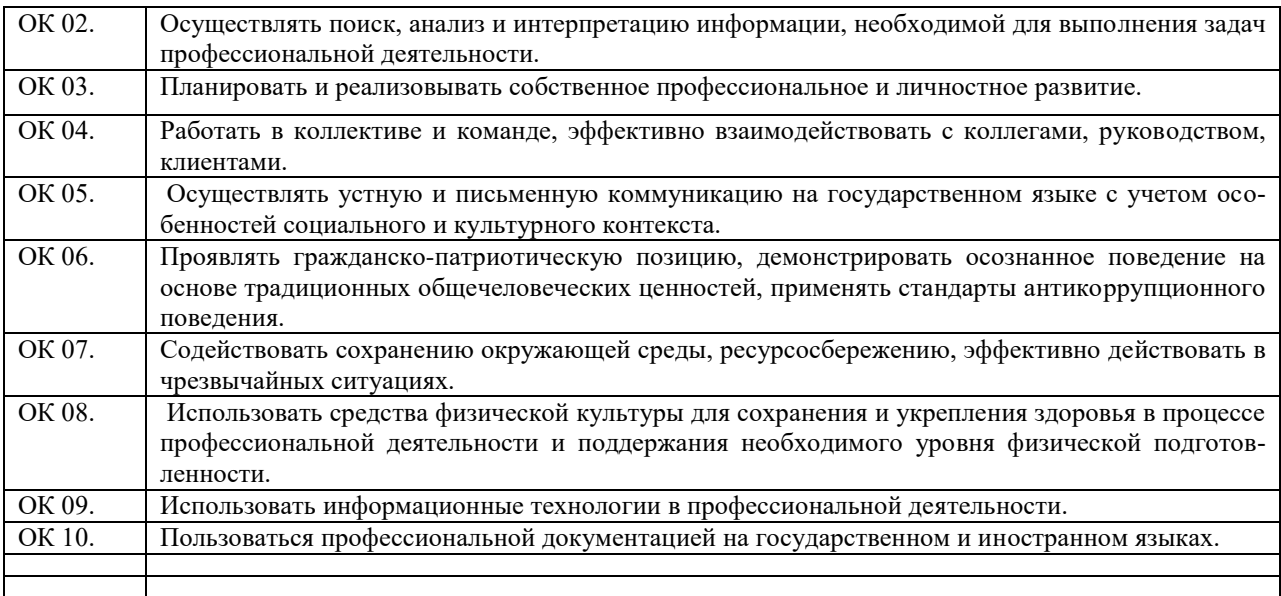

Критерии оценивания экзаменационного задания.

### **Задание 1**

Коды проверяемых профессиональных компетенций:

ПК 1.1 Выполнять монтаж и настройку сетей проводного и беспроводного абонентского доступа в соответствии с действующими отраслевыми стандартами.

ПК 1.2 Выполнять монтаж, демонтаж и техническое обслуживание кабелей связи и оконечных структурированных кабельных устройств в соответствии с действующими отраслевыми стандартами.

ОК 01. Выбирать способы решения задач профессиональной деятельности, применительно к различным контекстам.

ОК 03. Планировать и реализовывать собственное профессиональное и личностное развитие.

ОК 05. Осуществлять устную и письменную коммуникацию на государственном языке с учетом особенностей социального и культурного контекста.

### **Инструкция:**

Внимательно прочитайте задание.

Вы можете воспользоваться: кабель типа ТП, ПЭТ муфта, нож, бокорезы, модули MS<sup>2</sup> 9700-10D, лента 88T, серая мастика 2900R, опрессовывающие устройство, компаунд 8882, соединитель экрана 4460-D, экранная шина, лента EZ.

Текст задания:

#### **Выполните монтаж медножильного кабеля ТППэпЗ-20х2х0,5 холодным способом.**

**Задание 2**

Коды проверяемых профессиональных компетенций:

ПК 1.3. Администрировать инфокоммуникационные сети с использованием сетевых протоколов.

ПК 1.5. Выполнять монтаж и первичную инсталляцию компьютерных сетей в соответствии с действующими отраслевыми стандартами.

ПК 1.6. Выполнять инсталляцию и настройку компьютерных платформ для предоставления телематических услуг связи.

ОК 02. Осуществлять поиск, анализ и интерпретацию информации, необходимой для выполнения задач профессиональной деятельности.

ОК 04. Работать в коллективе и команде, эффективно взаимодействовать с коллегами, руководством, клиентами.

ОК 10. Пользоваться профессиональной документацией на государственном и иностранном языках

#### **Инструкция:**

Внимательно прочитайте задание:

Оборудование: ПК, локальная сеть, розетка RJ -45, кабель «витая пара», инструменты для обжима и тестирования кабеля

Время выполнения задания – 10 минут.

Текст задания:

Внимательно прочитайте задание:

Вы можете воспользоваться раздаточным материалом: алгоритм разбиения сети на подсети.

Время выполнения задания – 10 минут.

### **Текст задания:**

**В нижеприведенной схеме локальная сеть 192.168.1.32/28 соединяется с Интернетом через внутренний** 

**интерфейс F0/1 маршрутизатора. Первый адрес локальной сети будет назначен интерфейсу F0/1, а последний - серверу. Запишите IP-адрес, маску и шлюз по умолчанию сервера.**

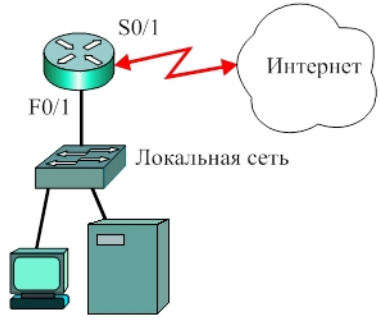

# **Задание 3**

Коды проверяемых профессиональных компетенций:

ПК 1.4. Осуществлять текущее обслуживание оборудования мультисервисных сетей доступа.

ПК 1.7. Производить администрирование сетевого оборудования в соответствии с действующими отраслевыми стандартами.

ОК 07. Содействовать сохранению окружающей среды, ресурсосбережению, эффективно действовать в чрезвычайных ситуациях.

ОК 09. Использовать информационные технологии в профессиональной деятельности.

#### **Инструкция:**

Внимательно прочитайте задание.

Необходимое оборудование: IP-телефон D-Link DPH-150S, ПК.

Время выполнения задания – 10 минут.

# **Текст задания:**

**Произведите подключение аппаратного IP-телефона D-Link DPH-150S, выполните его настройку через web-интерфейс.**

#### **Задание 4**

Коды проверяемых профессиональных компетенций:

ПК 1.1 Выполнять монтаж и настройку сетей проводного и беспроводного абонентского доступа в соответствии с действующими отраслевыми стандартами.

ПК 1.2 Выполнять монтаж, демонтаж и техническое обслуживание кабелей связи и оконечных структурированных кабельных устройств в соответствии с действующими отраслевыми стандартами.

ОК 01. Выбирать способы решения задач профессиональной деятельности, применительно к различным контекстам.

ОК 03. Планировать и реализовывать собственное профессиональное и личностное развитие.

ОК 05. Осуществлять устную и письменную коммуникацию на государственном языке с учетом особенностей социального и культурного контекста.

#### **Инструкция:**

Внимательно прочитайте задание.

Оборудование и инструменты: нож, бокорезы, ножницы, коробка КРТП-В, сенсорный инструмент, кабель  $T\Pi\Pi$ <sub>эп</sub>-10х2х0,5.

Текст задания:

**Выполните зарядку коробки распределительной телефонной КРТП-В с помощью сенсорного инструмента.**

Время выполнения задания – 10 минут.

### **Задание 5**

Коды проверяемых профессиональных компетенций:

ПК 1.3. Администрировать инфокоммуникационные сети с использованием сетевых протоколов.

ПК 1.5. Выполнять монтаж и первичную инсталляцию компьютерных сетей в соответствии с действующими отраслевыми стандартами.

ПК 1.6. Выполнять инсталляцию и настройку компьютерных платформ для предоставления телематических услуг связи.

ОК 02. Осуществлять поиск, анализ и интерпретацию информации, необходимой для выполнения задач профессиональной деятельности.

ОК 04. Работать в коллективе и команде, эффективно взаимодействовать с коллегами, руководством, клиентами.

ОК 10. Пользоваться профессиональной документацией на государственном и иностранном языках.

#### **Инструкция:**

Внимательно прочитайте задание:

Оборудование: локальная сеть, действующее сетевое активное оборудование.

Время выполнения задания – 10 минут.

### **Текст задания:**

**Вам необходимо подключить ещѐ одну рабочую станцию в локальную сеть лаборатории. Дополнительная розетка под RJ-45 у вас имеется. Какие действия вам нужно проделать для настройки компьютера? Продемонстрируйте процесс настройки.** 

#### **Задание 6**

Коды проверяемых профессиональных компетенций:

ПК 1.1. Выполнять монтаж и настройку сетей проводного и беспроводного абонентского доступа в соответствии с действующими отраслевыми стандартами.

ПК 1.8. Выполнять монтаж, первичную инсталляцию, настройку систем видеонаблюдения и безопасности в соответствии с действующими отраслевыми стандартами.

ОК 06. Проявлять гражданско-патриотическую позицию, демонстрировать осознанное поведение на основе традиционных общечеловеческих ценностей, применять стандарты антикоррупционного поведения.

ОК 08. Использовать средства физической культуры для сохранения и укрепления здоровья в процессе профессиональной деятельности и поддержания необходимого уровня физической подготовленности.

### **Инструкция:**

Внимательно прочитайте задание:

Оборудование: ПК, видеокамера OPTIMUS, в составе учебно-лабораторного стенда «Система охраннопожарной сигнализации, система видеонаблюдения».

Время выполнения задания – 10 минут.

Текст задания:

#### **Проанализировать работоспособность видеокамеры «Optimus» и устранить неисправности. Задание 7**

Коды проверяемых профессиональных компетенций:

ПК 1.1 Выполнять монтаж и настройку сетей проводного и беспроводного абонентского доступа в соответствии с действующими отраслевыми стандартами.

ПК 1.2 Выполнять монтаж, демонтаж и техническое обслуживание кабелей связи и оконечных структурированных кабельных устройств в соответствии с действующими отраслевыми стандартами.

ОК 01. Выбирать способы решения задач профессиональной деятельности, применительно к различным контекстам.

ОК 03. Планировать и реализовывать собственное профессиональное и личностное развитие.

ОК 05. Осуществлять устную и письменную коммуникацию на государственном языке с учетом особенностей социального и культурного контекста.

### **Инструкция:**

Внимательно прочитайте задание.

Оборудование и инструменты: волоконно - оптический кабель, изопропиловый спирт, нетканые салфетки, нож Kabifix, ножницы Clauss, стриппер Т-типа, скалыватель, гильзы КДЗС, сварочный аппарат Mini-6S, емкость для отходов сколов волокна.

#### Текст задания:

#### **Выполните монтаж волоконно-оптического кабеля.**

Время выполнения задания – 10 минут.

# **Задание 8**

Коды проверяемых профессиональных компетенций:

ПК 1.3. Администрировать инфокоммуникационные сети с использованием сетевых протоколов.

ПК 1.5. Выполнять монтаж и первичную инсталляцию компьютерных сетей в соответствии с действующими отраслевыми стандартами.

ПК 1.6. Выполнять инсталляцию и настройку компьютерных платформ для предоставления телематических услуг связи.

ОК 02. Осуществлять поиск, анализ и интерпретацию информации, необходимой для выполнения задач профессиональной деятельности.

ОК 04. Работать в коллективе и команде, эффективно взаимодействовать с коллегами, руководством, клиентами.

ОК 10. Пользоваться профессиональной документацией на государственном и иностранном языках.

### **Инструкция:**

Внимательно прочитайте задание:

Время выполнения задания – 10 минут.

#### **Текст задания:**

**Изучите, представленную на схеме корректную конфигурацию. Хост А в офисах Clerrical был перенесен и теперь работает неправильно. Перемещенный компьютер не может получить доступ к локальной сети компании. В чем причина? Опишите действия по устранению проблемы.**

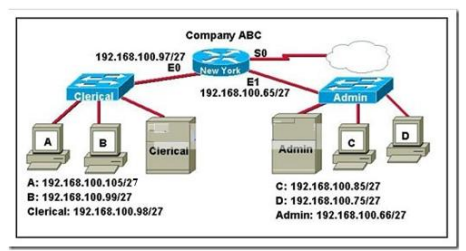

### **Задание 9**

Коды проверяемых профессиональных компетенций:

ПК 1.4. Осуществлять текущее обслуживание оборудования мультисервисных сетей доступа.

ПК 1.7. Производить администрирование сетевого оборудования в соответствии с действующими отраслевыми стандартами.

ОК 07. Содействовать сохранению окружающей среды, ресурсосбережению, эффективно действовать в чрезвычайных ситуациях.

ОК 09. Использовать информационные технологии в профессиональной деятельности.

### **Инструкция:**

Внимательно прочитайте задание.

Необходимое оборудование: ПК, гарнитура.

Время выполнения задания – 10 минут.

#### **Текст задания:**

**Произведите установку и настройку программного IP-телефона 3CXPhone. Задание 10**

Коды проверяемых профессиональных компетенций:

ПК 1.1 Выполнять монтаж и настройку сетей проводного и беспроводного абонентского доступа в соответствии с действующими отраслевыми стандартами.

ПК 1.2 Выполнять монтаж, демонтаж и техническое обслуживание кабелей связи и оконечных структурированных кабельных устройств в соответствии с действующими отраслевыми стандартами.

ОК 01. Выбирать способы решения задач профессиональной деятельности, применительно к различным контекстам.

ОК 03. Планировать и реализовывать собственное профессиональное и личностное развитие.

ОК 05. Осуществлять устную и письменную коммуникацию на государственном языке с учетом особенностей социального и культурного контекста.

#### **Инструкция:**

Внимательно прочитайте задание.

Вы можете воспользоваться: кабель типа ТП, ПЭТ муфта, нож, бокорезы, скотчлоки UY-2, лента 88Т, серая мастика 2900R, пресс-клещи Е9-Y, компаунд 8882, соединитель экрана 4460-D, лента EZ.

#### Текст задания: **Выполните монтаж медножильного кабеля типа ТПП-20х2х0,5 холодным способом.**

#### **Задание 11**

Коды проверяемых профессиональных компетенций:

ПК 1.3. Администрировать инфокоммуникационные сети с использованием сетевых протоколов.

ПК 1.5. Выполнять монтаж и первичную инсталляцию компьютерных сетей в соответствии с действующими отраслевыми стандартами.

ПК 1.6. Выполнять инсталляцию и настройку компьютерных платформ для предоставления телематических услуг связи.

ОК 02. Осуществлять поиск, анализ и интерпретацию информации, необходимой для выполнения задач профессиональной деятельности.

ОК 04. Работать в коллективе и команде, эффективно взаимодействовать с коллегами, руководством, клиентами.

ОК 10. Пользоваться профессиональной документацией на государственном и иностранном языках.

#### **Инструкция:**

Внимательно прочитайте задание:

Необходимое оборудование: персональный компьютер, локальная сеть, утилита ipconfig/all, принтер Задание выполняется в любом компьютерном кабинете (лаборатории).

Время выполнения: 10 мин

**Текст задания:** 

**Нарисуйте графическую схему, иллюстрирующую локальную сеть лаборатории №18 «Информационная безопасность». Определите IP- и MAC- адреса главного компьютера. IP- адрес представьте как в десятеричной, так и в двоичной формах представления информации. MAC- адрес представьте как в шестнадцатеричной, так и в двоичной формах представления информации.**

# **Задание 12**

Коды проверяемых профессиональных компетенций:

ПК 1.1. Выполнять монтаж и настройку сетей проводного и беспроводного абонентского доступа в соответствии с действующими отраслевыми стандартами.

ПК 1.8. Выполнять монтаж, первичную инсталляцию, настройку систем видеонаблюдения и безопасности в соответствии с действующими отраслевыми стандартами.

ОК 06. Проявлять гражданско-патриотическую позицию, демонстрировать осознанное поведение на основе традиционных общечеловеческих ценностей, применять стандарты антикоррупционного поведения.

ОК 08. Использовать средства физической культуры для сохранения и укрепления здоровья в процессе профессиональной деятельности и поддержания необходимого уровня физической подготовленности.

# **Инструкция:**

Внимательно прочитайте задание:

Оборудование: оповещатель охранно-пожарный комбинированный светозвуковой «МАЯК-12К» в составе учебно-лабораторного стенда «Система охранно-пожарной сигнализации, система видеонаблюдения».

Время выполнения задания – 10 минут.

Место выполнения: Мастерская электромонтажная охранно-пожарной сигнализации.

Текст задания:

**Проанализировать работоспособность оповещателя охранно-пожарного комбинированного светозвукового «МАЯК-12К» и устранить неисправности.**

#### **Задание 13**

Коды проверяемых профессиональных компетенций:

ПК 1.1 Выполнять монтаж и настройку сетей проводного и беспроводного абонентского доступа в соответствии с действующими отраслевыми стандартами.

ПК 1.2 Выполнять монтаж, демонтаж и техническое обслуживание кабелей связи и оконечных структурированных кабельных устройств в соответствии с действующими отраслевыми стандартами.

ОК 01. Выбирать способы решения задач профессиональной деятельности, применительно к различным контекстам.

ОК 03. Планировать и реализовывать собственное профессиональное и личностное развитие.

ОК 05. Осуществлять устную и письменную коммуникацию на государственном языке с учетом особенностей социального и культурного контекста.

#### **Инструкция:**

Внимательно прочитайте задание.

Вы можете воспользоваться: кабель типа ТП, ПЭТ муфта, нож, бокорезы, полиэтиленовые гильзы, газовая горелка.

Текст задания:

### **Выполните монтаж медножильного кабеля типа ТПП-20х2х0,5 горячим способом.**

Время выполнения задания – 10 минут.

#### **Задание 14**

Коды проверяемых профессиональных компетенций:

ПК 1.3. Администрировать инфокоммуникационные сети с использованием сетевых протоколов.

ПК 1.5. Выполнять монтаж и первичную инсталляцию компьютерных сетей в соответствии с действующими отраслевыми стандартами.

ПК 1.6. Выполнять инсталляцию и настройку компьютерных платформ для предоставления телематических услуг связи.

ОК 02. Осуществлять поиск, анализ и интерпретацию информации, необходимой для выполнения задач профессиональной деятельности.

ОК 04. Работать в коллективе и команде, эффективно взаимодействовать с коллегами, руководством, клиентами.

ОК 10. Пользоваться профессиональной документацией на государственном и иностранном языках.

#### **Инструкция:**

Внимательно прочитайте задание:

Задание выполняется в любом компьютерном кабинете (лаборатории)

Время выполнения задания – 10 минут.

**Текст задания:**

**Сетевой техник пытался определить правильную IP конфигурацию для хоста A, но у него возникли проблемы. Назовите правильный IP адрес, маску и шлюз по умолчанию для хоста А.**

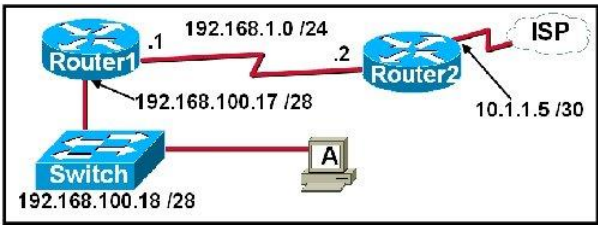

### **Задание 15**

Коды проверяемых профессиональных компетенций:

ПК 1.4. Осуществлять текущее обслуживание оборудования мультисервисных сетей доступа.

ПК 1.7. Производить администрирование сетевого оборудования в соответствии с действующими отраслевыми стандартами.

ОК 07. Содействовать сохранению окружающей среды, ресурсосбережению, эффективно действовать в чрезвычайных ситуациях.

ОК 09. Использовать информационные технологии в профессиональной деятельности.

#### **Инструкция:**

Внимательно прочитайте задание.

Необходимое оборудование: ПК.

Время выполнения задания – 10 минут.

Задание выполняется в лаборатории «Мультисервисных сетей».

#### **Текст задания:**

**Зарегистрируйте нового SIP-клиента на IP-АТС Asterisk с помощью web-интерфейса. Перечислите, какие ещѐ настройки IP-АТС можно осуществить с помощью web-интерфейса.**

#### **Задание 16**

Коды проверяемых профессиональных компетенций:

ПК 1.1 Выполнять монтаж и настройку сетей проводного и беспроводного абонентского доступа в соответствии с действующими отраслевыми стандартами.

ПК 1.2 Выполнять монтаж, демонтаж и техническое обслуживание кабелей связи и оконечных структурированных кабельных устройств в соответствии с действующими отраслевыми стандартами.

ОК 01. Выбирать способы решения задач профессиональной деятельности, применительно к различным контекстам.

ОК 03. Планировать и реализовывать собственное профессиональное и личностное развитие.

ОК 05. Осуществлять устную и письменную коммуникацию на государственном языке с учетом особенностей социального и культурного контекста.

# **Инструкция:**

Внимательно прочитайте задание.

Вы можете воспользоваться: волоконно-оптический кабель, изопропиловый спирт, нетканые салфетки, нож Каbifix, ножницы Clauss, стриппер Т-типа, скалыватель, механический соединитель Fibrlok<sup>TM</sup> 2529, монтажный стол, емкость для отходов сколов волокна.

Время выполнения задания – 10 минут.

Текст задания:

**Выполните монтаж волоконно-оптического кабеля с помощью механического соединителя FibrlokTM 2529.**

### **Задание 17**

Коды проверяемых профессиональных компетенций:

ПК 1.3. Администрировать инфокоммуникационные сети с использованием сетевых протоколов.

ПК 1.5. Выполнять монтаж и первичную инсталляцию компьютерных сетей в соответствии с действующими отраслевыми стандартами.

ПК 1.6. Выполнять инсталляцию и настройку компьютерных платформ для предоставления телематических услуг связи.

ОК 02. Осуществлять поиск, анализ и интерпретацию информации, необходимой для выполнения задач профессиональной деятельности.

ОК 04. Работать в коллективе и команде, эффективно взаимодействовать с коллегами, руководством, клиентами.

ОК 10. Пользоваться профессиональной документацией на государственном и иностранном языках.

**Инструкция:**

Внимательно прочитайте задание:

Задание выполняется в любом компьютерном кабинете (лаборатории).

Время выполнения задания – 10 минут.

**Текст задания:**

**Результат трассировки маршрута с помощью команды tracert 10.1.3.2 был выведен на экран компьютера A. ПК A может пинговать другие адреса в локальной подсети. Компьютер A послал первый**  **ICMP пакет (фрейм) компьютеру B со значением TTL равным 1. Анализатор протоколов, который был запущен на компьютере B, показал, что пакет не был получен. Почему пакет не был получен адресатом?**

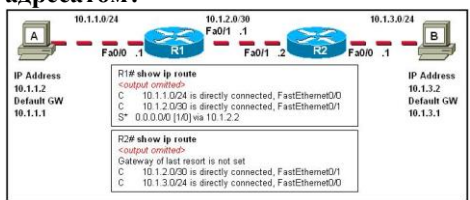

## **Задание 18**

Коды проверяемых профессиональных компетенций:

ПК 1.1. Выполнять монтаж и настройку сетей проводного и беспроводного абонентского доступа в соответствии с действующими отраслевыми стандартами.

ПК 1.8. Выполнять монтаж, первичную инсталляцию, настройку систем видеонаблюдения и безопасности в соответствии с действующими отраслевыми стандартами.

ОК 06. Проявлять гражданско-патриотическую позицию, демонстрировать осознанное поведение на основе традиционных общечеловеческих ценностей, применять стандарты антикоррупционного поведения.

ОК 08. Использовать средства физической культуры для сохранения и укрепления здоровья в процессе профессиональной деятельности и поддержания необходимого уровня физической подготовленности.

#### **Инструкция:**

Внимательно прочитайте задание:

Оборудование: ПК, прибор «Соната-К», в составе учебно-лабораторного стенда «Система охраннопожарной сигнализации, система видеонаблюдения»

Время выполнения задания – 10 минут.

Место выполнения: Мастерская электромонтажная охранно-пожарной сигнализации

Текст задания:

**Проанализировать работоспособность прибора управления речевыми оповещателями «Соната-К» и устранить неисправности.** 

#### **Задание 19**

Коды проверяемых профессиональных компетенций:

ПК 1.1 Выполнять монтаж и настройку сетей проводного и беспроводного абонентского доступа в соответствии с действующими отраслевыми стандартами.

ПК 1.2 Выполнять монтаж, демонтаж и техническое обслуживание кабелей связи и оконечных структурированных кабельных устройств в соответствии с действующими отраслевыми стандартами.

ОК 01. Выбирать способы решения задач профессиональной деятельности, применительно к различным контекстам.

ОК 03. Планировать и реализовывать собственное профессиональное и личностное развитие.

ОК 05. Осуществлять устную и письменную коммуникацию на государственном языке с учетом особенностей социального и культурного контекста.

#### **Инструкция:**

Внимательно прочитайте задание.

Вы можете воспользоваться: кабель типа ПРППМ, нож, бокорезы, лента VM, лента 88Т, скотчлоки серии UDW2, пресс-клещи Е-9ВМ.

Текст задания:

# **Выполните монтаж медножильного провода ПРППМ-1х2х1,2 холодным способом.**

Время выполнения задания – 10 минут.

#### **Задание 20**

Коды проверяемых профессиональных компетенций:

ПК 1.3. Администрировать инфокоммуникационные сети с использованием сетевых протоколов.

ПК 1.5. Выполнять монтаж и первичную инсталляцию компьютерных сетей в соответствии с действующими отраслевыми стандартами.

ПК 1.6. Выполнять инсталляцию и настройку компьютерных платформ для предоставления телематических услуг связи.

ОК 02. Осуществлять поиск, анализ и интерпретацию информации, необходимой для выполнения задач профессиональной деятельности.

ОК 04. Работать в коллективе и команде, эффективно взаимодействовать с коллегами, руководством, клиентами.

ОК 10. Пользоваться профессиональной документацией на государственном и иностранном языках.

#### **Инструкция:**

Внимательно прочитайте задание:

Задание выполняется в любом компьютерном кабинете (лаборатории).

Время выполнения задания – 10 минут.

**Текст задания:**

**Системный администратор разбил сетевое пространство 10.0.0.0 на 4 подсети и получил:**

**IP адрес 1 сети – 10.0.0.0**

**IP адрес 2 сети – 10.0.0.64**

**IP адрес 3 сети – 10.0.0.128**

**IP адрес 4 сети – 10.0.0.192**

**Верно ли это? Если вы не согласны, то исправьте ошибки.**

**Определите широковещательные адреса в каждой подсети.**

### **Задание 21**

Коды проверяемых профессиональных компетенций:

ПК 1.4. Осуществлять текущее обслуживание оборудования мультисервисных сетей доступа.

ПК 1.7. Производить администрирование сетевого оборудования в соответствии с действующими отраслевыми стандартами.

ОК 07. Содействовать сохранению окружающей среды, ресурсосбережению, эффективно действовать в чрезвычайных ситуациях.

ОК 09. Использовать информационные технологии в профессиональной деятельности. **Инструкция:** Внимательно прочитайте задание.

Необходимое оборудование: ПК, гарнитура, IP-телефон D-Link DPH-150S.

Время выполнения задания – 10 минут.

Задание выполняется в лаборатории «Мультисервисных сетей».

**Текст задания:** 

**Определите состав оборудования лаборатории 10а «Мультисервисных сетей», задействованного в установлении VoIP соединения между программным IP-телефоном 3CXPhone и аппаратным IPтелефоном D-Link DPH-150S. Нарисуйте схему установления соединения. Определите IP-адреса IPтелефонов, задействованных в соединении.**

### **Задание 22**

Коды проверяемых профессиональных компетенций:

ПК 1.1 Выполнять монтаж и настройку сетей проводного и беспроводного абонентского доступа в соответствии с действующими отраслевыми стандартами.

ПК 1.2 Выполнять монтаж, демонтаж и техническое обслуживание кабелей связи и оконечных структурированных кабельных устройств в соответствии с действующими отраслевыми стандартами.

ОК 01. Выбирать способы решения задач профессиональной деятельности, применительно к различным контекстам.

ОК 03. Планировать и реализовывать собственное профессиональное и личностное развитие.

ОК 05. Осуществлять устную и письменную коммуникацию на государственном языке с учетом особенностей социального и культурного контекста.

#### **Инструкция:**

Внимательно прочитайте задание.

Вы можете воспользоваться: кабель типа ПРППМ, нож, бокорезы, тупиковая муфта, заливочный компаунд Вилад-31, припой марки ПОССу-40-2, стаканчиковый паяльник, тупиковые гильзы.

Текст задания:

### **Выполните монтаж медножильного провода ПРППМ-1х2х1,2 горячим способом.**

Время выполнения задания – 10 минут.

#### **Задание 23**

Коды проверяемых профессиональных компетенций:

ПК 1.3. Администрировать инфокоммуникационные сети с использованием сетевых протоколов.

ПК 1.5. Выполнять монтаж и первичную инсталляцию компьютерных сетей в соответствии с действующими отраслевыми стандартами.

ПК 1.6. Выполнять инсталляцию и настройку компьютерных платформ для предоставления телематических услуг связи.

ОК 02. Осуществлять поиск, анализ и интерпретацию информации, необходимой для выполнения задач профессиональной деятельности.

ОК 04. Работать в коллективе и команде, эффективно взаимодействовать с коллегами, руководством, клиентами.

ОК 10. Пользоваться профессиональной документацией на государственном и иностранном языках.

#### **Инструкция:**

Внимательно прочитайте задание:

Задание выполняется в любом компьютерном кабинете (лаборатории).

Время выполнения задания – 10 минут.

### **Текст задания:**

**Взаимодействие хостов Х и Y пропало в сети Интернет, после настроек, представленных на схеме. Поясните, в чем причина.**

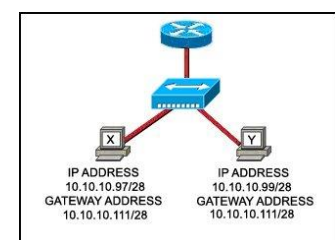

### **Задание 24**

Коды проверяемых профессиональных компетенций:

ПК 1.1. Выполнять монтаж и настройку сетей проводного и беспроводного абонентского доступа в соответствии с действующими отраслевыми стандартами.

ПК 1.8. Выполнять монтаж, первичную инсталляцию, настройку систем видеонаблюдения и безопасности в соответствии с действующими отраслевыми стандартами.

ОК 06. Проявлять гражданско-патриотическую позицию, демонстрировать осознанное поведение на основе традиционных общечеловеческих ценностей, применять стандарты антикоррупционного поведения.

ОК 08. Использовать средства физической культуры для сохранения и укрепления здоровья в процессе профессиональной деятельности и поддержания необходимого уровня физической подготовленности.

#### **Инструкция:**

Внимательно прочитайте задание:

Оборудование: ПК, модуль настенный «Соната-3» (4 Ом), в составе учебно-лабораторного стенда «Система охранно-пожарной сигнализации, система видеонаблюдения»

#### Время выполнения задания – 10 минут.

Место выполнения: Мастерская электромонтажная охранно-пожарной сигнализации

Текст задания:

# **Проанализировать работоспособность модуля акустического, настенного «Соната-3» (4 Ом) и устранить неисправности.**

# **Задание 25**

Коды проверяемых профессиональных компетенций:

ПК 1.1 Выполнять монтаж и настройку сетей проводного и беспроводного абонентского доступа в соответствии с действующими отраслевыми стандартами.

ПК 1.2 Выполнять монтаж, демонтаж и техническое обслуживание кабелей связи и оконечных структурированных кабельных устройств в соответствии с действующими отраслевыми стандартами.

ОК 01. Выбирать способы решения задач профессиональной деятельности, применительно к различным контекстам.

ОК 03. Планировать и реализовывать собственное профессиональное и личностное развитие.

ОК 05. Осуществлять устную и письменную коммуникацию на государственном языке с учетом особенностей социального и культурного контекста.

#### **Инструкция:**

Внимательно прочитайте задание.

Оборудование и инструменты: кабель типа ТП, ПЭТ муфта, нож, бокорезы, модули MS<sup>2</sup>4000D, лента 88Т, лента VM, опрессовывающее устройство, соединитель экрана 4460-D,плоская плетеная лента 25Т, лента EZ, структурный материал «Armorcast», защитные перчатки.

Текст задания:

**Выполните монтаж медножильного кабеля типа ТППзпЗ-50х2х0,5 холодным способом.**

#### Время выполнения задания – 10 минут.

### **Задание 26**

Коды проверяемых профессиональных компетенций:

ПК 1.3. Администрировать инфокоммуникационные сети с использованием сетевых протоколов.

ПК 1.5. Выполнять монтаж и первичную инсталляцию компьютерных сетей в соответствии с действующими отраслевыми стандартами.

ПК 1.6. Выполнять инсталляцию и настройку компьютерных платформ для предоставления телематических услуг связи.

ОК 02. Осуществлять поиск, анализ и интерпретацию информации, необходимой для выполнения задач профессиональной деятельности.

ОК 04. Работать в коллективе и команде, эффективно взаимодействовать с коллегами, руководством, клиентами.

ОК 10. Пользоваться профессиональной документацией на государственном и иностранном языках.

# **Инструкция:**

Внимательно прочитайте задание.

Оборудование: ПК, локальная сеть, розетка RJ -45, кабель «витая пара», инструменты для обжима и тестирования кабеля

Время выполнения задания – 10 минут.

### **Текст задания:**

**У вас есть роутер на 4 порта, коммутатор на 8 портов и 5 компьютеров для локальной сети. Кабель типа «витая пара» и коннекторы RJ 45. Нарисуйте схему локальной сети, объясните ваши действия по настройке сети, если IP адрес для роутера 10.0.0.1/8, IP адрес сети 10.0.0.0/8. Задание 27**

Коды проверяемых профессиональных компетенций:

ПК 1.4. Осуществлять текущее обслуживание оборудования мультисервисных сетей доступа.

ПК 1.7. Производить администрирование сетевого оборудования в соответствии с действующими отраслевыми стандартами.

ОК 07. Содействовать сохранению окружающей среды, ресурсосбережению, эффективно действовать в чрезвычайных ситуациях.

ОК 09. Использовать информационные технологии в профессиональной деятельности.

#### **Инструкция:**

Внимательно прочитайте задание.

Необходимое оборудование: ПК, гарнитура, IP-телефон D-Link DPH-150S.

Время выполнения задания – 10 минут.

Задание выполняется в лаборатории «Мультисервисных сетей».

### **Текст задания:**

**Определите состав оборудования лаборатории «Мультисервисных сетей», задействованного в установлении VoIP соединения между программным IP-телефоном 3CXPhone и аппаратным IP-телефоном D-Link DPH-150S. Нарисуйте схему установления соединения. Определите IP-адреса IP-телефонов, задействованных в соединении.**

### **Задание 28**

Коды проверяемых профессиональных компетенций:

ПК 1.1 Выполнять монтаж и настройку сетей проводного и беспроводного абонентского доступа в соответствии с действующими отраслевыми стандартами.

ПК 1.2 Выполнять монтаж, демонтаж и техническое обслуживание кабелей связи и оконечных структурированных кабельных устройств в соответствии с действующими отраслевыми стандартами.

ОК 01. Выбирать способы решения задач профессиональной деятельности, применительно к различным контекстам.

ОК 03. Планировать и реализовывать собственное профессиональное и личностное развитие.

ОК 05. Осуществлять устную и письменную коммуникацию на государственном языке с учетом особенностей социального и культурного контекста.

#### **Инструкция:**

Внимательно прочитайте задание.

Вы можете воспользоваться: кабель типа КСПП, тупиковая муфта, гильзы полиэтиленовые тупиковые, бокорезы, нож, заливочный компаунд Вилад-31, стаканчиковый паяльник, припой марки ПОССу-40-2. Текст задания:

#### **Выполните монтаж медножильного кабеля КСПП-1х4х0,9 горячим способом.**

Время выполнения задания – 10 минут.

### **Задание 29**

Коды проверяемых профессиональных компетенций:

ПК 1.3. Администрировать инфокоммуникационные сети с использованием сетевых протоколов.

ПК 1.5. Выполнять монтаж и первичную инсталляцию компьютерных сетей в соответствии с действующими отраслевыми стандартами.

ПК 1.6. Выполнять инсталляцию и настройку компьютерных платформ для предоставления телематических услуг связи.

ОК 02. Осуществлять поиск, анализ и интерпретацию информации, необходимой для выполнения задач профессиональной деятельности.

ОК 04. Работать в коллективе и команде, эффективно взаимодействовать с коллегами, руководством, клиентами.

ОК 10. Пользоваться профессиональной документацией на государственном и иностранном языках.

# **Инструкция:**

Внимательно прочитайте задание:

Необходимое оборудование: персональный компьютер, принтер, утилиты ping, traceroute, nslookup.

Необходимо иметь выход в сеть Интернет.

Время выполнения: 10 мин

Задание выполняется в любом компьютерном кабинете (лаборатории).

# **Текст задания:**

**Определите IP-адреса (в десятеричной и двоичной формах представления информации) следующих доменных имен: wikipedia.org, mail.ru, vk.com. Опишите ваши действия. Распечатайте результаты. Задание 30**

Коды проверяемых профессиональных компетенций:

ПК 1.1. Выполнять монтаж и настройку сетей проводного и беспроводного абонентского доступа в соответствии с действующими отраслевыми стандартами.

ПК 1.8. Выполнять монтаж, первичную инсталляцию, настройку систем видеонаблюдения и безопасности в соответствии с действующими отраслевыми стандартами.

ОК 06. Проявлять гражданско-патриотическую позицию, демонстрировать осознанное поведение на основе традиционных общечеловеческих ценностей, применять стандарты антикоррупционного поведения.

ОК 08. Использовать средства физической культуры для сохранения и укрепления здоровья в процессе профессиональной деятельности и поддержания необходимого уровня физической подготовленности.

# **Инструкция:**

Внимательно прочитайте задание:

Оборудование: ПК, извещатель «ДИП-34А-03», в составе учебно-лабораторного стенда «Система охраннопожарной сигнализации, система видеонаблюдения».

Время выполнения задания – 10 минут.

Место выполнения: Мастерская электромонтажная охранно-пожарной сигнализации.

Текст задания:

**Проанализировать работоспособность извещателя пожарного дымового оптико-электронного адресно-аналогового «ДИП-34А-03» и устранить неисправности.** 

#### **Задание 31**

Коды проверяемых профессиональных компетенций:

ПК 1.1 Выполнять монтаж и настройку сетей проводного и беспроводного абонентского доступа в соответствии с действующими отраслевыми стандартами.

ПК 1.2 Выполнять монтаж, демонтаж и техническое обслуживание кабелей связи и оконечных структурированных кабельных устройств в соответствии с действующими отраслевыми стандартами.

ОК 01. Выбирать способы решения задач профессиональной деятельности, применительно к различным контекстам.

ОК 03. Планировать и реализовывать собственное профессиональное и личностное развитие.

ОК 05. Осуществлять устную и письменную коммуникацию на государственном языке с учетом особенностей социального и культурного контекста.

#### **Инструкция:**

Внимательно прочитайте задание.

Вы можете воспользоваться: волоконно-оптический кабель, изопропиловый спирт, нетканые салфетки, нож Kabifix, ножницы Clauss, стриппер Т-типа, скалыватель, гильзы КДЗС, сварочный аппарат DVP-730, емкость для отходов сколов волокна.

Текст задания:

### **Выполните монтаж волоконно-оптического кабеля.**

Время выполнения задания – 10 минут.

### **Задание 32**

Коды проверяемых профессиональных компетенций:

ПК 1.3. Администрировать инфокоммуникационные сети с использованием сетевых протоколов.

ПК 1.5. Выполнять монтаж и первичную инсталляцию компьютерных сетей в соответствии с действующими отраслевыми стандартами.

ПК 1.6. Выполнять инсталляцию и настройку компьютерных платформ для предоставления телематических услуг связи.

ОК 02. Осуществлять поиск, анализ и интерпретацию информации, необходимой для выполнения задач профессиональной деятельности.

ОК 04. Работать в коллективе и команде, эффективно взаимодействовать с коллегами, руководством, клиентами.

ОК 10. Пользоваться профессиональной документацией на государственном и иностранном языках.

Инструкция:

Внимательно прочитайте задание:

Необходимое оборудование: персональный компьютер, принтер, утилита arp -a.

Необходимо иметь выход в сеть Интернет.

Время выполнения: 10 мин

Задание выполняется в любом компьютерном кабинете (лаборатории).

**Текст задания:**

**Отобразите таблицы сопоставлений IP-адресов физическим адресам адаптеров на любом компьютере. Опишите ваши действия. Распечатайте результаты.**

### **Задание 33**

Коды проверяемых профессиональных компетенций:

ПК 1.4. Осуществлять текущее обслуживание оборудования мультисервисных сетей доступа.

ПК 1.7. Производить администрирование сетевого оборудования в соответствии с действующими отраслевыми стандартами.

ОК 07. Содействовать сохранению окружающей среды, ресурсосбережению, эффективно действовать в чрезвычайных ситуациях.

ОК 09. Использовать информационные технологии в профессиональной деятельности.

# **Инструкция:**

Внимательно прочитайте задание.

Необходимое оборудование: ПК.

Время выполнения задания – 10 минут.

Задание выполняется в лаборатории «Мультисервисных сетей».

#### **Текст задания:**

**Сформируйте тарификационный отчет на IP-АТС Asterisk по заданным параметрам. Задание 34**

Коды проверяемых профессиональных компетенций:

ПК 1.1 Выполнять монтаж и настройку сетей проводного и беспроводного абонентского доступа в соответствии с действующими отраслевыми стандартами.

ПК 1.2 Выполнять монтаж, демонтаж и техническое обслуживание кабелей связи и оконечных структурированных кабельных устройств в соответствии с действующими отраслевыми стандартами.

ОК 01. Выбирать способы решения задач профессиональной деятельности, применительно к различным контекстам.

ОК 03. Планировать и реализовывать собственное профессиональное и личностное развитие.

ОК 05. Осуществлять устную и письменную коммуникацию на государственном языке с учетом особенностей социального и культурного контекста.

### **Инструкция:**

Внимательно прочитайте задание.

Вы можете воспользоваться: волоконно-оптический кабель, изопропиловый спирт, нетканые салфетки, нож Kabifix, ножницы Clauss, стриппер Т-типа, скалыватель, гильзы КДЗС, сварочный аппарат Sumitomo TYPE-72C.

Текст задания:

#### **Выполните монтаж волоконно-оптического кабеля.**

Время выполнения задания – 10 минут.

#### **Задание 35**

Коды проверяемых профессиональных компетенций:

ПК 1.3. Администрировать инфокоммуникационные сети с использованием сетевых протоколов.

ПК 1.5. Выполнять монтаж и первичную инсталляцию компьютерных сетей в соответствии с действующими отраслевыми стандартами.

ПК 1.6. Выполнять инсталляцию и настройку компьютерных платформ для предоставления телематических услуг связи.

ОК 02. Осуществлять поиск, анализ и интерпретацию информации, необходимой для выполнения задач профессиональной деятельности.

ОК 04. Работать в коллективе и команде, эффективно взаимодействовать с коллегами, руководством, клиентами.

ОК 10. Пользоваться профессиональной документацией на государственном и иностранном языках.

#### **Инструкция:**

Внимательно прочитайте задание:

Вы можете воспользоваться раздаточным материалом: алгоритм разбиения сети на подсети.

Время выполнения задания – 10 минут.

**Текст задания:**

**Вам, как системному администратору, поручено сформировать сеть, представленную на рисунке. Предложите вариант адресации в сети с адресным пространством 192.168.0.0/22. Оцените качество и экономическую эффективность сетевой топологии.**

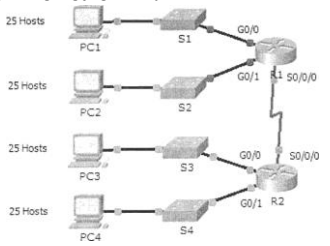

#### **Задание 36**

Коды проверяемых профессиональных компетенций:

ПК 1.1. Выполнять монтаж и настройку сетей проводного и беспроводного абонентского доступа в соответствии с действующими отраслевыми стандартами.

ПК 1.8. Выполнять монтаж, первичную инсталляцию, настройку систем видеонаблюдения и безопасности в соответствии с действующими отраслевыми стандартами.

ОК 06. Проявлять гражданско-патриотическую позицию, демонстрировать осознанное поведение на основе традиционных общечеловеческих ценностей, применять стандарты антикоррупционного поведения.

ОК 08. Использовать средства физической культуры для сохранения и укрепления здоровья в процессе профессиональной деятельности и поддержания необходимого уровня физической подготовленности.

#### **Инструкция:**

Внимательно прочитайте задание:

Оборудование: ПК, видеокамера «PROXISCCTV», в составе учебно-лабораторного стенда «Система охранно-пожарной сигнализации, система видеонаблюдения»

Время выполнения задания – 10 минут.

Место выполнения: Мастерская электромонтажная охранно-пожарной сигнализации.

#### Текст задания:

### **Проанализировать работоспособность видеокамеры «PROXISCCTV» и устранить неисправности. Задание 37**

Коды проверяемых профессиональных компетенций:

ПК 1.1 Выполнять монтаж и настройку сетей проводного и беспроводного абонентского доступа в соответствии с действующими отраслевыми стандартами.

ПК 1.2 Выполнять монтаж, демонтаж и техническое обслуживание кабелей связи и оконечных структурированных кабельных устройств в соответствии с действующими отраслевыми стандартами.

ОК 01. Выбирать способы решения задач профессиональной деятельности, применительно к различным контекстам.

ОК 03. Планировать и реализовывать собственное профессиональное и личностное развитие.

ОК 05. Осуществлять устную и письменную коммуникацию на государственном языке с учетом особенностей социального и культурного контекста.

### **Инструкция:**

Внимательно прочитайте задание.

Вы можете воспользоваться: кабель типа КСПП, нож, бокорезы, серая мастика 2900R, лента 88Т, однопарный соединитель Scotchlok UDW2, соединитель экрана 4460-D, алюминиевая шина 100 мм, пресс-клещи Е-9ВМ, муфта МПП 0,1/0,3 с отверстиями для заливки компаунда, блокирующий компаунд.

Текст задания:

# **Выполните монтаж медножильного кабеля КСПП-1х4х0,9 холодным способом.**

Время выполнения задания – 10 минут.

# **Задание 38**

Коды проверяемых профессиональных компетенций:

ПК 1.3. Администрировать инфокоммуникационные сети с использованием сетевых протоколов.

ПК 1.5. Выполнять монтаж и первичную инсталляцию компьютерных сетей в соответствии с действующими отраслевыми стандартами.

ПК 1.6. Выполнять инсталляцию и настройку компьютерных платформ для предоставления телематических услуг связи.

ОК 02. Осуществлять поиск, анализ и интерпретацию информации, необходимой для выполнения задач профессиональной деятельности.

ОК 04. Работать в коллективе и команде, эффективно взаимодействовать с коллегами, руководством, клиентами.

ОК 10. Пользоваться профессиональной документацией на государственном и иностранном языках.

#### **Инструкция:**

Внимательно прочитайте задание:

Вы можете воспользоваться раздаточным материалом: алгоритм разбиения сети на подсети.

Время выполнения задания – 10 минут.

#### **Текст задания:**

**Организации назначен сетевой адрес 200.35.1.0. В каждой подсети необходимо предусмотреть адресное пространство для 20 узлов. Требуется:** 

# **- Определить маску подсети**

**- Привести адреса подсетей в двоичном и десятичном представлениях**

**- Определить первый, последний и широковещательный адреса для подсети № 3**

#### **Задание 39**

Коды проверяемых профессиональных компетенций:

ПК 1.4. Осуществлять текущее обслуживание оборудования мультисервисных сетей доступа.

ПК 1.7. Производить администрирование сетевого оборудования в соответствии с действующими отраслевыми стандартами.

ОК 07. Содействовать сохранению окружающей среды, ресурсосбережению, эффективно действовать в чрезвычайных ситуациях.

ОК 09. Использовать информационные технологии в профессиональной деятельности. **Инструкция:**

Внимательно прочитайте задание.

Необходимое оборудование: ПК.

Время выполнения задания – 10 минут.

Задание выполняется в лаборатории «Мультисервисных сетей»

# **Текст задания:**

**Выполните процедуру создания резервной копии конфигурации системы IP - АТС Asterisk. Задание 40**

Коды проверяемых профессиональных компетенций:

ПК 1.1 Выполнять монтаж и настройку сетей проводного и беспроводного абонентского доступа в соответствии с действующими отраслевыми стандартами.

ПК 1.2 Выполнять монтаж, демонтаж и техническое обслуживание кабелей связи и оконечных структурированных кабельных устройств в соответствии с действующими отраслевыми стандартами.

ОК 01. Выбирать способы решения задач профессиональной деятельности, применительно к различным контекстам.

ОК 03. Планировать и реализовывать собственное профессиональное и личностное развитие.

ОК 05. Осуществлять устную и письменную коммуникацию на государственном языке с учетом особенностей социального и культурного контекста.

# **Инструкция:**

Внимательно прочитайте задание.

Оборудование и материалы: кабель типа ТП, ПЭТ муфта, нож, бокорезы, модули MS<sup>2</sup> 9700-10D, лента 88T, серая мастика 2900R, опрессовывающие устройство, компаунд 8882, соединитель экрана 4460-D, экранная шина, лента EZ.

Текст задания:

### **Выполните монтаж медножильного кабеля ТППэпЗ-30х2х0,5 холодным способом.**

Время выполнения задания – 10 минут.

### **Задание 41**

Коды проверяемых профессиональных компетенций:

ПК 1.3. Администрировать инфокоммуникационные сети с использованием сетевых протоколов.

ПК 1.5. Выполнять монтаж и первичную инсталляцию компьютерных сетей в соответствии с действующими отраслевыми стандартами.

ПК 1.6. Выполнять инсталляцию и настройку компьютерных платформ для предоставления телематических услуг связи.

ОК 02. Осуществлять поиск, анализ и интерпретацию информации, необходимой для выполнения задач профессиональной деятельности.

ОК 04. Работать в коллективе и команде, эффективно взаимодействовать с коллегами, руководством, клиентами.

ОК 10. Пользоваться профессиональной документацией на государственном и иностранном языках.

Инструкция:

Внимательно прочитайте задание.

Вы можете воспользоваться раздаточным материалом:

- Список утилит командной строки

Время выполнения задания – 10 минут.

**Текст задания:**

### **Ваша задача определить, какие TCP – соединения активны на сетевом конечном узле. Ваши действия. Распечатайте результат. Поясните.**

#### **Задание 42**

Коды проверяемых профессиональных компетенций:

ПК 1.1. Выполнять монтаж и настройку сетей проводного и беспроводного абонентского доступа в соответствии с действующими отраслевыми стандартами.

ПК 1.8. Выполнять монтаж, первичную инсталляцию, настройку систем видеонаблюдения и безопасности в соответствии с действующими отраслевыми стандартами.

ОК 06. Проявлять гражданско-патриотическую позицию, демонстрировать осознанное поведение на основе традиционных общечеловеческих ценностей, применять стандарты антикоррупционного поведения.

ОК 08. Использовать средства физической культуры для сохранения и укрепления здоровья в процессе профессиональной деятельности и поддержания необходимого уровня физической подготовленности.

#### **Инструкция:**

Внимательно прочитайте задание:

Оборудование: ПК, прибор «ВЕРС-ПК2», в составе учебно-лабораторного стенда «Система охраннопожарной сигнализации, система видеонаблюдения»

Время выполнения задания – 10 минут.

Место выполнения: Мастерская электромонтажная охранно-пожарной сигнализации Текст задания:

### **Проанализировать работоспособность прибора приемно-контрольного охранно-пожарного «ВЕРС-ПК2» и устранить неисправности.**

# **Задание 43**

Коды проверяемых профессиональных компетенций:

ПК 1.1 Выполнять монтаж и настройку сетей проводного и беспроводного абонентского доступа в соответствии с действующими отраслевыми стандартами.

ПК 1.2 Выполнять монтаж, демонтаж и техническое обслуживание кабелей связи и оконечных структурированных кабельных устройств в соответствии с действующими отраслевыми стандартами.

ОК 01. Выбирать способы решения задач профессиональной деятельности, применительно к различным контекстам.

ОК 03. Планировать и реализовывать собственное профессиональное и личностное развитие.

ОК 05. Осуществлять устную и письменную коммуникацию на государственном языке с учетом особенностей социального и культурного контекста.

# **Инструкция:**

Внимательно прочитайте задание.

Вы можете воспользоваться: кабель типа ТП, ПЭТ муфта, нож, бокорезы, полиэтиленовые гильзы, газовая горелка.

Текст задания:

**Выполните монтаж медножильного кабеля типа ТПП-30х2х0,5 горячим способом.**

Время выполнения задания – 10 минут.

# **Задание 44**

Коды проверяемых профессиональных компетенций:

ПК 1.3. Администрировать инфокоммуникационные сети с использованием сетевых протоколов.

ПК 1.5. Выполнять монтаж и первичную инсталляцию компьютерных сетей в соответствии с действующими отраслевыми стандартами.

ПК 1.6. Выполнять инсталляцию и настройку компьютерных платформ для предоставления телематических услуг связи.

ОК 02. Осуществлять поиск, анализ и интерпретацию информации, необходимой для выполнения задач профессиональной деятельности.

ОК 04. Работать в коллективе и команде, эффективно взаимодействовать с коллегами, руководством, клиентами.

ОК 10. Пользоваться профессиональной документацией на государственном и иностранном языках.

Инструкция:

Внимательно прочитайте задание:

Необходимое оборудование: программа WireShark

Время выполнения: 10 мин

### **Текст задания:**

# **Выполните мониторинг сети в лаборатории для анализа работы сетевых протоколов. Определите относительную загрузку сети (в процентах) за контрольный период времени.**

# **Задание 45**

Коды проверяемых профессиональных компетенций:

ПК 1.4. Осуществлять текущее обслуживание оборудования мультисервисных сетей доступа.

ПК 1.7. Производить администрирование сетевого оборудования в соответствии с действующими отраслевыми стандартами.

ОК 07. Содействовать сохранению окружающей среды, ресурсосбережению, эффективно действовать в чрезвычайных ситуациях.

ОК 09. Использовать информационные технологии в профессиональной деятельности. **Инструкция:** Внимательно прочитайте задание.

Необходимое оборудование: ПК, абонентское оборудование IP-телефонии.

Время выполнения задания – 10 минут.

Задание выполняется в лаборатории «Мультисервисных сетей».

**Текст задания:** 

**Установите VoIP соединение в лаборатории «Мультисервисных сетей». Осуществите контроль соединения и трафика.** 

### **Задание 46**

Коды проверяемых профессиональных компетенций:

ПК 1.1 Выполнять монтаж и настройку сетей проводного и беспроводного абонентского доступа в соответствии с действующими отраслевыми стандартами.

ПК 1.2 Выполнять монтаж, демонтаж и техническое обслуживание кабелей связи и оконечных структурированных кабельных устройств в соответствии с действующими отраслевыми стандартами.

ОК 01. Выбирать способы решения задач профессиональной деятельности, применительно к различным контекстам.

ОК 03. Планировать и реализовывать собственное профессиональное и личностное развитие.

ОК 05. Осуществлять устную и письменную коммуникацию на государственном языке с учетом особенностей социального и культурного контекста.

## **Инструкция:**

Внимательно прочитайте задание.

Вы можете воспользоваться: кабель типа ТП, ПЭТ муфта, нож, бокорезы, скотчлоки UY-2, лента 88Т, серая мастика 2900R, пресс-клещи Е9-Y, компаунд 8882, соединитель экрана 4460-D, лента EZ.

Текст задания:

#### **Выполните монтаж медножильного кабеля типа ТППэпЗ-30х2х0,5 холодным способом.**

Время выполнения задания – 10 минут.

### **Задание 47**

Коды проверяемых профессиональных компетенций:

ПК 1.3. Администрировать инфокоммуникационные сети с использованием сетевых протоколов.

ПК 1.5. Выполнять монтаж и первичную инсталляцию компьютерных сетей в соответствии с действующими отраслевыми стандартами.

ПК 1.6. Выполнять инсталляцию и настройку компьютерных платформ для предоставления телематических услуг связи.

ОК 02. Осуществлять поиск, анализ и интерпретацию информации, необходимой для выполнения задач профессиональной деятельности.

ОК 04. Работать в коллективе и команде, эффективно взаимодействовать с коллегами, руководством, клиентами.

ОК 10. Пользоваться профессиональной документацией на государственном и иностранном языках.

#### **Инструкция:**

Внимательно прочитайте задание:

Вы можете воспользоваться раздаточным материалом: алгоритм разбиения сети на подсети.

Время выполнения задания – 10 минут.

**Текст задания:**

**Организации назначен сетевой адрес 132.45.0.0. Администратору поручено сформировать 8 подсетей. Требуется:** 

#### **- Определить маску подсети**

**- Привести адреса подсетей в двоичном и десятичном представлениях**

#### **- Определить первый, последний и широковещательный адреса для подсети № 2**

#### **Задание 48**

Коды проверяемых профессиональных компетенций:

ПК 1.1. Выполнять монтаж и настройку сетей проводного и беспроводного абонентского доступа в соответствии с действующими отраслевыми стандартами.

ПК 1.8. Выполнять монтаж, первичную инсталляцию, настройку систем видеонаблюдения и безопасности в соответствии с действующими отраслевыми стандартами.

ОК 06. Проявлять гражданско-патриотическую позицию, демонстрировать осознанное поведение на основе традиционных общечеловеческих ценностей, применять стандарты антикоррупционного поведения.

ОК 08. Использовать средства физической культуры для сохранения и укрепления здоровья в процессе профессиональной деятельности и поддержания необходимого уровня физической подготовленности.

#### **Инструкция:**

Внимательно прочитайте задание:

Оборудование: ПК, извещатель «ИПР 513-10», в составе учебно-лабораторного стенда «Система охраннопожарной сигнализации, система видеонаблюдения»

Время выполнения задания – 10 минут.

Место выполнения: Мастерская электромонтажная охранно-пожарной сигнализации

Текст задания:

**Проанализировать работоспособность извещателя пожарного «ИПР 513-10» и устранить неисправности.**

#### **Задание 49**

Коды проверяемых профессиональных компетенций:

ПК 1.1 Выполнять монтаж и настройку сетей проводного и беспроводного абонентского доступа в соответствии с действующими отраслевыми стандартами.

ПК 1.2 Выполнять монтаж, демонтаж и техническое обслуживание кабелей связи и оконечных структурированных кабельных устройств в соответствии с действующими отраслевыми стандартами.

ОК 01. Выбирать способы решения задач профессиональной деятельности, применительно к различным контекстам.

ОК 03. Планировать и реализовывать собственное профессиональное и личностное развитие.

ОК 05. Осуществлять устную и письменную коммуникацию на государственном языке с учетом особенностей социального и культурного контекста.

### **Инструкция:**

Внимательно прочитайте задание.

Вы можете воспользоваться: кабель типа КСПП, нож, бокорезы, серая мастика 2900R, лента 88Т, однопарный соединитель Scotchlok U1B, соединитель экрана 4460-D, алюминиевая шина 100 мм, пресс-клещи Е-9ВМ, муфта МПП 0,1/0,3 с отверстиями для заливки компаунда, блокирующий компаунд. Текст задания:

#### **Выполните монтаж медножильного кабеля КСПП-1х4х0,9 холодным способом.**

Время выполнения задания – 10 минут.

### **Задание 50**

Коды проверяемых профессиональных компетенций:

ПК 1.3. Администрировать инфокоммуникационные сети с использованием сетевых протоколов.

ПК 1.5. Выполнять монтаж и первичную инсталляцию компьютерных сетей в соответствии с действующими отраслевыми стандартами.

ПК 1.6. Выполнять инсталляцию и настройку компьютерных платформ для предоставления телематических услуг связи.

ОК 02. Осуществлять поиск, анализ и интерпретацию информации, необходимой для выполнения задач профессиональной деятельности.

ОК 04. Работать в коллективе и команде, эффективно взаимодействовать с коллегами, руководством, клиентами.

ОК 10. Пользоваться профессиональной документацией на государственном и иностранном языках.

### **Инструкция:**

Внимательно прочитайте задание:

Вы можете воспользоваться раздаточным материалом: алгоритм разбиения сети на подсети.

Время выполнения задания – 10 минут.

#### **Текст задания:**

**Вы разделили сеть 172.16.0.0./24 на 2 подсети. Получили A: 172.16.0.0/25 и B 172.16.0.128/25. Определите широковещательный адрес в сети A и сети B.**

#### **Задание 51**

Коды проверяемых профессиональных компетенций:

ПК 1.4. Осуществлять текущее обслуживание оборудования мультисервисных сетей доступа.

ПК 1.7. Производить администрирование сетевого оборудования в соответствии с действующими отраслевыми стандартами.

ОК 07. Содействовать сохранению окружающей среды, ресурсосбережению, эффективно действовать в чрезвычайных ситуациях.

ОК 09. Использовать информационные технологии в профессиональной деятельности.

#### **Инструкция:**

Внимательно прочитайте задание.

Необходимое оборудование: ПК, шлюз на базе ONT Huawei HG 8245h, аналоговый телефонный аппарат.

Время выполнения задания – 10 минут.

Задание выполняется в лаборатории «Мультисервисных сетей».

**Текст задания:** 

**Произведите настройку голосового шлюза на базе ONT Huawei HG 8245h, установите телефонное соединение между аналоговым телефонным аппаратом и IP-телефоном в лаборатории 10а. Нарисуйте схему установления соединения.**

**Задание 52**

Коды проверяемых профессиональных компетенций:

ПК 1.1 Выполнять монтаж и настройку сетей проводного и беспроводного абонентского доступа в соответствии с действующими отраслевыми стандартами.

ПК 1.2 Выполнять монтаж, демонтаж и техническое обслуживание кабелей связи и оконечных структурированных кабельных устройств в соответствии с действующими отраслевыми стандартами.

ОК 01. Выбирать способы решения задач профессиональной деятельности, применительно к различным контекстам.

ОК 03. Планировать и реализовывать собственное профессиональное и личностное развитие.

ОК 05. Осуществлять устную и письменную коммуникацию на государственном языке с учетом особенностей социального и культурного контекста.

#### **Инструкция:**

Внимательно прочитайте задание.

Вы можете воспользоваться: кабель типа ПРППМ, нож, бокорезы, лента VM, лента 88Т, скотчлоки серии U1B, пресс-клещи Е-9ВМ.

Текст задания:

### **Выполните монтаж медножильного провода ПРППМ-1х2х1,2 холодным способом.**

Время выполнения задания – 10 минут.

#### **Задание 53**

Коды проверяемых профессиональных компетенций:

ПК 1.3. Администрировать инфокоммуникационные сети с использованием сетевых протоколов.

ПК 1.5. Выполнять монтаж и первичную инсталляцию компьютерных сетей в соответствии с действующими отраслевыми стандартами.

ПК 1.6. Выполнять инсталляцию и настройку компьютерных платформ для предоставления телематических услуг связи.

ОК 02. Осуществлять поиск, анализ и интерпретацию информации, необходимой для выполнения задач профессиональной деятельности.

ОК 04. Работать в коллективе и команде, эффективно взаимодействовать с коллегами, руководством, клиентами.

ОК 10. Пользоваться профессиональной документацией на государственном и иностранном языках.

### **Инструкция:**

Внимательно прочитайте задание:

Вы можете воспользоваться раздаточным материалом: алгоритм разбиения сети на подсети.

Время выполнения задания – 10 минут.

### **Текст задания:**

**Для нижеприведенной схемы с заданными адресами подсетей укажите адрес первого и последнего узла, адрес шлюзов по умолчанию каждой подсети, широковещательный адрес.**

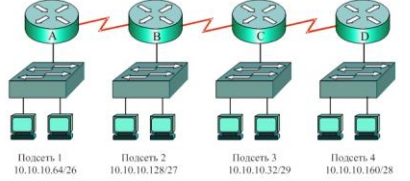

# **Задание 54**

Коды проверяемых профессиональных компетенций:

ПК 1.1. Выполнять монтаж и настройку сетей проводного и беспроводного абонентского доступа в соответствии с действующими отраслевыми стандартами.

ПК 1.8. Выполнять монтаж, первичную инсталляцию, настройку систем видеонаблюдения и безопасности в соответствии с действующими отраслевыми стандартами.

ОК 06. Проявлять гражданско-патриотическую позицию, демонстрировать осознанное поведение на основе традиционных общечеловеческих ценностей, применять стандарты антикоррупционного поведения.

ОК 08. Использовать средства физической культуры для сохранения и укрепления здоровья в процессе профессиональной деятельности и поддержания необходимого уровня физической подготовленности.

### **Инструкция:**

Внимательно прочитайте задание.

Оборудование: ПК, прибора «Гранит-2», в составе учебно-лабораторного стенда «Система охраннопожарной сигнализации, система видеонаблюдения»

Время выполнения задания – 10 минут.

Место выполнения: Мастерская электромонтажная охранно-пожарной сигнализации

Текст задания:

**Проанализировать работоспособность прибора приемно-контрольный охранный «Гранит-2» и устранить неисправности.**

#### **Задание 55**

Коды проверяемых профессиональных компетенций:

ПК 1.1 Выполнять монтаж и настройку сетей проводного и беспроводного абонентского доступа в соответствии с действующими отраслевыми стандартами.

ПК 1.2 Выполнять монтаж, демонтаж и техническое обслуживание кабелей связи и оконечных структурированных кабельных устройств в соответствии с действующими отраслевыми стандартами.

ОК 01. Выбирать способы решения задач профессиональной деятельности, применительно к различным контекстам.

ОК 03. Планировать и реализовывать собственное профессиональное и личностное развитие.

ОК 05. Осуществлять устную и письменную коммуникацию на государственном языке с учетом особенностей социального и культурного контекста.

### **Инструкция:**

Внимательно прочитайте задание.

Вы можете воспользоваться: нож, бокорезы, ножницы, коробка КРТМ-В, сенсорный инструмент, кабель  $T\Pi\Pi_{\mathcal{D}\Pi}$ -10х2х0,5.

Текст задания:

### **Выполните зарядку коробки распределительной телефонной КРТМ-В с помощью сенсорного инструмента.**

Время выполнения задания – 10 минут.

#### **Задание 56**

Коды проверяемых профессиональных компетенций:

ПК 1.3. Администрировать инфокоммуникационные сети с использованием сетевых протоколов.

ПК 1.5. Выполнять монтаж и первичную инсталляцию компьютерных сетей в соответствии с действующими отраслевыми стандартами.

ПК 1.6. Выполнять инсталляцию и настройку компьютерных платформ для предоставления телематических услуг связи.

ОК 02. Осуществлять поиск, анализ и интерпретацию информации, необходимой для выполнения задач профессиональной деятельности.

ОК 04. Работать в коллективе и команде, эффективно взаимодействовать с коллегами, руководством, клиентами.

ОК 10. Пользоваться профессиональной документацией на государственном и иностранном языках.

#### **Инструкция:**

Внимательно прочитайте задание:

Время выполнения задания – 10 минут.

### **Текст задания:**

**Устройство получило в процессе автоконфигурации информацию о том, что оно находится в сети c23:1b79:30:b80. Идентификатор интерфейса строится на основании MAC адреса устройства и равен 42:71:93:00:99:d5. Сформируйте IPv6 адрес устройства в полной и в сокращѐнной формах.**

# **Задание 57**

Коды проверяемых профессиональных компетенций:

ПК 1.4. Осуществлять текущее обслуживание оборудования мультисервисных сетей доступа.

ПК 1.7. Производить администрирование сетевого оборудования в соответствии с действующими отраслевыми стандартами.

ОК 07. Содействовать сохранению окружающей среды, ресурсосбережению, эффективно действовать в чрезвычайных ситуациях.

ОК 09. Использовать информационные технологии в профессиональной деятельности. **Инструкция:**

Внимательно прочитайте задание.

Необходимое оборудование: ПК.

Время выполнения задания – 10 минут.

Задание выполняется в лаборатории «Мультисервисных сетей».

**Текст задания:** 

**Произведите первичную инсталляцию ПО IP-АТС Asterisk в лаборатории Мультисервисных сетей. Поясните, какие услуги можно реализовать на базе данной платформы.**

#### **Задание 58**

Коды проверяемых профессиональных компетенций:

ПК 1.1 Выполнять монтаж и настройку сетей проводного и беспроводного абонентского доступа в соответствии с действующими отраслевыми стандартами.

ПК 1.2 Выполнять монтаж, демонтаж и техническое обслуживание кабелей связи и оконечных структурированных кабельных устройств в соответствии с действующими отраслевыми стандартами.

ОК 01. Выбирать способы решения задач профессиональной деятельности, применительно к различным контекстам.

ОК 03. Планировать и реализовывать собственное профессиональное и личностное развитие.

ОК 05. Осуществлять устную и письменную коммуникацию на государственном языке с учетом особенностей социального и культурного контекста.

# **Инструкция:**

Внимательно прочитайте задание.

Вы можете воспользоваться: нож, бокорезы, ножницы, коробка КРТП-В, сенсорный инструмент, кабель  $T\Pi\Pi_{\mathfrak{M}}$ -10х2х0,5.

Текст задания:

**Выполните зарядку коробки распределительной телефонной КРТП-В с помощью сенсорного инструмента.**

Время выполнения задания – 10 минут.

#### **Задание 59**

Коды проверяемых профессиональных компетенций:

ПК 1.3. Администрировать инфокоммуникационные сети с использованием сетевых протоколов.

ПК 1.5. Выполнять монтаж и первичную инсталляцию компьютерных сетей в соответствии с действующими отраслевыми стандартами.

ПК 1.6. Выполнять инсталляцию и настройку компьютерных платформ для предоставления телематических услуг связи.

ОК 02. Осуществлять поиск, анализ и интерпретацию информации, необходимой для выполнения задач профессиональной деятельности.

ОК 04. Работать в коллективе и команде, эффективно взаимодействовать с коллегами, руководством, клиентами.

ОК 10. Пользоваться профессиональной документацией на государственном и иностранном языках. **Инструкция:**

Внимательно прочитайте задание:

Время выполнения задания – 10 минут.

**Текст задания:**

**Устройство получило в процессе автоконфигурации информацию о том, что оно находится в сети 0:cf6:6c:f62. Идентификатор интерфейса строится на основании MAC адреса устройства и равен 06:a6:da:03:14:33. Сформируйте IPv6 адрес устройства в полной и в сокращѐнной формах.**

**Задание 60**

Коды проверяемых профессиональных компетенций:

ПК 1.1. Выполнять монтаж и настройку сетей проводного и беспроводного абонентского доступа в соответствии с действующими отраслевыми стандартами.

ПК 1.8. Выполнять монтаж, первичную инсталляцию, настройку систем видеонаблюдения и безопасности в соответствии с действующими отраслевыми стандартами.

ОК 06. Проявлять гражданско-патриотическую позицию, демонстрировать осознанное поведение на основе традиционных общечеловеческих ценностей, применять стандарты антикоррупционного поведения.

ОК 08. Использовать средства физической культуры для сохранения и укрепления здоровья в процессе профессиональной деятельности и поддержания необходимого уровня физической подготовленности.

### **Инструкция:**

Внимательно прочитайте задание.

Оборудование: ПК, блока питания, в составе учебно-лабораторного стенда «Система охранно-пожарной сигнализации, система видеонаблюдения»

Время выполнения задания – 10 минут.

Место выполнения: Мастерская электромонтажная охранно-пожарной сигнализации

Текст задания:

# **Проанализировать работоспособность блока питания, устройства предназначенного для преобразования 220Vв 12V.**

# **Задание 61**

Коды проверяемых профессиональных компетенций:

ПК 1.1 Выполнять монтаж и настройку сетей проводного и беспроводного абонентского доступа в соответствии с действующими отраслевыми стандартами.

ПК 1.2 Выполнять монтаж, демонтаж и техническое обслуживание кабелей связи и оконечных структурированных кабельных устройств в соответствии с действующими отраслевыми стандартами.

ОК 01. Выбирать способы решения задач профессиональной деятельности, применительно к различным контекстам.

ОК 03. Планировать и реализовывать собственное профессиональное и личностное развитие.

ОК 05. Осуществлять устную и письменную коммуникацию на государственном языке с учетом особенностей социального и культурного контекста.

#### **Инструкция:**

Внимательно прочитайте задание.

Вы можете воспользоваться: волоконно-оптический кабель, изопропиловый спирт, нетканые салфетки, нож Kabifix, ножницы Clauss, стриппер Т-типа, скалыватель, гильзы КДЗС, сварочный аппарат Sumitomo TYPE-72C, емкость для отходов сколов волокна.

Текст задания:

#### **Выполните монтаж волоконно-оптического кабеля.**

Время выполнения задания – 10 минут.

### **Задание 62**

Коды проверяемых профессиональных компетенций:

ПК 1.3. Администрировать инфокоммуникационные сети с использованием сетевых протоколов.

ПК 1.5. Выполнять монтаж и первичную инсталляцию компьютерных сетей в соответствии с действующими отраслевыми стандартами.

ПК 1.6. Выполнять инсталляцию и настройку компьютерных платформ для предоставления телематических услуг связи.

ОК 02. Осуществлять поиск, анализ и интерпретацию информации, необходимой для выполнения задач профессиональной деятельности.

ОК 04. Работать в коллективе и команде, эффективно взаимодействовать с коллегами, руководством, клиентами.

ОК 10. Пользоваться профессиональной документацией на государственном и иностранном языках.

Инструкция:

Внимательно прочитайте задание:

Вы можете воспользоваться: форматом адресов IPv4, отображенных на IPv6.

Время выполнения: 10 мин

**Текст задания:**

**Существует переходной механизм, позволяющий транслировать IPv6 пакеты через существующие сети IPv4, чтобы позволить некоторым узлам подключаться к IPv6 сетям, если провайдер на данный** 

# **момент не имеет возможности выделить данным узлам (сайтам или пользователям) реальный IPv6 адрес. Запишите IPv6-адрес в полной и сокращенной формах по адресу IPv4=149.93.28.58. Сделайте сравнительную характеристику адресов IPv4 и IPv6.**

#### **Задание 63**

Коды проверяемых профессиональных компетенций:

ПК 1.4. Осуществлять текущее обслуживание оборудования мультисервисных сетей доступа.

ПК 1.7. Производить администрирование сетевого оборудования в соответствии с действующими отраслевыми стандартами.

ОК 07. Содействовать сохранению окружающей среды, ресурсосбережению, эффективно действовать в чрезвычайных ситуациях.

ОК 09. Использовать информационные технологии в профессиональной деятельности.

### **Инструкция:**

Внимательно прочитайте задание.

Необходимое оборудование: ПК, сервер IPTV.

Время выполнения задания – 10 минут.

Задание выполняется в лаборатории «Мультисервисных сетей».

**Текст задания:** 

### **Организовать IPTV вещание записанного видеофайла формата MPEG2 по протоколу HTTP, номер порта - 8082.**

### **Задание 64**

Коды проверяемых профессиональных компетенций:

ПК 1.1 Выполнять монтаж и настройку сетей проводного и беспроводного абонентского доступа в соответствии с действующими отраслевыми стандартами.

ПК 1.2 Выполнять монтаж, демонтаж и техническое обслуживание кабелей связи и оконечных структурированных кабельных устройств в соответствии с действующими отраслевыми стандартами.

ОК 01. Выбирать способы решения задач профессиональной деятельности, применительно к различным контекстам.

ОК 03. Планировать и реализовывать собственное профессиональное и личностное развитие.

ОК 05. Осуществлять устную и письменную коммуникацию на государственном языке с учетом особенностей социального и культурного контекста.

#### **Инструкция:**

Внимательно прочитайте задание.

Вы можете воспользоваться: волоконно-оптический кабель, изопропиловый спирт, нетканые салфетки, нож Kabifix, ножницы Clauss, стриппер Т-типа, скалыватель, механический соединитель FibrlokTM 2529, монтажный стол, емкость для отходов сколов волокна.

Время выполнения задания – 10 минут.

Текст задания:

# **Выполните монтаж волоконно-оптического кабеля с помощью механического соединителя FibrlokTM** Время выполнения задания – 10 минут.

#### **Задание 65**

Коды проверяемых профессиональных компетенций:

ПК 1.3. Администрировать инфокоммуникационные сети с использованием сетевых протоколов.

ПК 1.5. Выполнять монтаж и первичную инсталляцию компьютерных сетей в соответствии с действующими отраслевыми стандартами.

ПК 1.6. Выполнять инсталляцию и настройку компьютерных платформ для предоставления телематических услуг связи.

ОК 02. Осуществлять поиск, анализ и интерпретацию информации, необходимой для выполнения задач профессиональной деятельности.

ОК 04. Работать в коллективе и команде, эффективно взаимодействовать с коллегами, руководством, клиентами.

ОК 10. Пользоваться профессиональной документацией на государственном и иностранном языках.

Инструкция:

Внимательно прочитайте задание:

Необходимое оборудование: 2 комплекта устройств Bluetooth, Web – камера, 2 персональных компьютера Время выполнения: 10 мин

Задание выполняется в любом компьютерном кабинете (лаборатории)

**Текст задания:**

**Выполнить инсталляцию устройства Bluetooth для организации беспроводной связи между двумя абонентами, расположенными на расстоянии 55м. Организовать передачу графического и видео файлов. Определить скорость и время передачи файлов. Сравните с нормами стандарта Bluetooth. Задание 66**

Коды проверяемых профессиональных компетенций:

ПК 1.1. Выполнять монтаж и настройку сетей проводного и беспроводного абонентского доступа в соответствии с действующими отраслевыми стандартами.

ПК 1.8. Выполнять монтаж, первичную инсталляцию, настройку систем видеонаблюдения и безопасности в соответствии с действующими отраслевыми стандартами.

ОК 06. Проявлять гражданско-патриотическую позицию, демонстрировать осознанное поведение на основе традиционных общечеловеческих ценностей, применять стандарты антикоррупционного поведения.

ОК 08. Использовать средства физической культуры для сохранения и укрепления здоровья в процессе профессиональной деятельности и поддержания необходимого уровня физической подготовленности.

## **Инструкция:**

Внимательно прочитайте задание.

Оборудование: ПК, MULTIMETER DIGITAL M-832, прибор «Соната-3 (4 Ом)», в составе учебнолабораторного стенда «Система охранно-пожарной сигнализации, система видеонаблюдения».

Время выполнения задания - 10 минут.

Задание выполняется в лаборатории «Электромонтажная мастерская охранно-пожарной сигнализации». Текст задания:

# **Проанализировать работоспособность прибора модульакустический, настенный «Соната-3 (4 Ом)» и устранить неисправности.**

# **Задание 67**

Коды проверяемых профессиональных компетенций:

ПК 1.1 Выполнять монтаж и настройку сетей проводного и беспроводного абонентского доступа в соответствии с действующими отраслевыми стандартами.

ПК 1.2 Выполнять монтаж, демонтаж и техническое обслуживание кабелей связи и оконечных структурированных кабельных устройств в соответствии с действующими отраслевыми стандартами.

ОК 01. Выбирать способы решения задач профессиональной деятельности, применительно к различным контекстам.

ОК 03. Планировать и реализовывать собственное профессиональное и личностное развитие.

ОК 05. Осуществлять устную и письменную коммуникацию на государственном языке с учетом особенностей социального и культурного контекста.

### **Инструкция:**

Внимательно прочитайте задание.

Вы можете воспользоваться: кабель типа ПРППМ, нож, бокорезы, тупиковая муфта, заливочный компаунд Вилад-31, припой марки ПОССу-40-2, стаканчиковый паяльник, тупиковые гильзы.

Текст задания:

### **Выполните монтаж медножильного провода ПРППМ-1х2х1,2 горячим способом.**

Время выполнения задания – 10 минут.

#### **Задание 68**

Коды проверяемых профессиональных компетенций:

ПК 1.3. Администрировать инфокоммуникационные сети с использованием сетевых протоколов.

ПК 1.5. Выполнять монтаж и первичную инсталляцию компьютерных сетей в соответствии с действующими отраслевыми стандартами.

ПК 1.6. Выполнять инсталляцию и настройку компьютерных платформ для предоставления телематических услуг связи.

ОК 02. Осуществлять поиск, анализ и интерпретацию информации, необходимой для выполнения задач профессиональной деятельности.

ОК 04. Работать в коллективе и команде, эффективно взаимодействовать с коллегами, руководством, клиентами.

ОК 10. Пользоваться профессиональной документацией на государственном и иностранном языках.

Инструкция:

Внимательно прочитайте задание:

Необходимое оборудование: персональный компьютер, роутер,

Задание выполняется в любом кабинете (лаборатории)

Время выполнения: 10 мин

### **Текст задания:**

**Вам требуется организовать выход в Интернет для посетителей кафе-мороженого «Сладкий рай». Каким образом можно это обеспечить, какие линии связи и сетевое оборудование предпочтительно использовать? Продемонстрируйте процесс настройки**

### **Задание 69**

Коды проверяемых профессиональных компетенций:

ПК 1.4. Осуществлять текущее обслуживание оборудования мультисервисных сетей доступа.

ПК 1.7. Производить администрирование сетевого оборудования в соответствии с действующими отраслевыми стандартами.

ОК 07. Содействовать сохранению окружающей среды, ресурсосбережению, эффективно действовать в чрезвычайных ситуациях.

ОК 09. Использовать информационные технологии в профессиональной деятельности. **Инструкция:** Внимательно прочитайте задание.

Необходимое оборудование: ПК, сервер IPTV.

Время выполнения задания – 10 минут.

Задание выполняется в лаборатории «Мультисервисных сетей».

#### **Текст задания:**

**Организовать IPTV вещание телевизионной программы формата MPEG2 по протоколу HTTP, номер порта – 8083 (режим захвата – ТВ (цифровое), система доставки сигнала – DVB-T2, частота мультиплексирования – 674000 кГц, ширина канала – 8 МГц).**

#### **Задание 70**

Коды проверяемых профессиональных компетенций:

ПК 1.1 Выполнять монтаж и настройку сетей проводного и беспроводного абонентского доступа в соответствии с действующими отраслевыми стандартами.

ПК 1.2 Выполнять монтаж, демонтаж и техническое обслуживание кабелей связи и оконечных структурированных кабельных устройств в соответствии с действующими отраслевыми стандартами.

ОК 01. Выбирать способы решения задач профессиональной деятельности, применительно к различным контекстам.

ОК 03. Планировать и реализовывать собственное профессиональное и личностное развитие.

ОК 05. Осуществлять устную и письменную коммуникацию на государственном языке с учетом особенностей социального и культурного контекста.

### **Инструкция:**

Внимательно прочитайте задание.

Оборудование и инструменты: волоконно-оптический кабель, изопропиловый спирт, нетканые салфетки, нож Kabifix, ножницы Clauss, стриппер Т-типа, скалыватель, гильзы КДЗС, сварочный аппарат DVP-730, емкость для отходов сколов волокна.

Текст задания:

#### **Выполните монтаж волоконно-оптического кабеля.**

Время выполнения задания – 10 минут.

#### **Задание 71**

Коды проверяемых профессиональных компетенций:

ПК 1.3. Администрировать инфокоммуникационные сети с использованием сетевых протоколов.

ПК 1.5. Выполнять монтаж и первичную инсталляцию компьютерных сетей в соответствии с действующими отраслевыми стандартами.

ПК 1.6. Выполнять инсталляцию и настройку компьютерных платформ для предоставления телематических услуг связи.

ОК 02. Осуществлять поиск, анализ и интерпретацию информации, необходимой для выполнения задач профессиональной деятельности.

ОК 04. Работать в коллективе и команде, эффективно взаимодействовать с коллегами, руководством, клиентами.

ОК 10. Пользоваться профессиональной документацией на государственном и иностранном языках.

Инструкция:

Внимательно прочитайте задание:

Необходимое оборудование: персональный компьютер, локальная сеть, утилита ipconfig /all, принтер Задание выполняется в любом компьютерном кабинете (лаборатории)

Время выполнения: 10 мин

**Текст задания:** 

**Нарисуйте графическую схему, иллюстрирующую локальную сеть лаборатории №18 «Информационная безопасность». Определите IP- и MAC- адреса главного компьютера. IP- адрес представьте как в десятеричной, так и в двоичной формах представления информации. MAC- адрес представьте как в шестнадцатеричной, так и в двоичной формах представления информации**

# **Задание 72**

Коды проверяемых профессиональных компетенций:

ПК 1.1. Выполнять монтаж и настройку сетей проводного и беспроводного абонентского доступа в соответствии с действующими отраслевыми стандартами.

ПК 1.8. Выполнять монтаж, первичную инсталляцию, настройку систем видеонаблюдения и безопасности в соответствии с действующими отраслевыми стандартами.

ОК 06. Проявлять гражданско-патриотическую позицию, демонстрировать осознанное поведение на основе традиционных общечеловеческих ценностей, применять стандарты антикоррупционного поведения. (в ред. Приказа Минпросвещения России от 17.12.2020 N 747)

ОК 08. Использовать средства физической культуры для сохранения и укрепления здоровья в процессе профессиональной деятельности и поддержания необходимого уровня физической подготовленности.

#### **Инструкция:**

Внимательно прочитайте задание.

Оборудование: ПК, MULTIMETER DIGITAL M-832, прибор «ИПР 513-10», всоставе учебно-лабораторного стенда «Система охранно-пожарнойсигнализации, система видеонаблюдения»

Время выполнения задания - 10 минут.

Задание выполняется в лаборатории «Электромонтажная мастерскаяохранно-пожарной сигнализации». **Текст задания:**

# **Проанализировать работоспособность прибора извещательпожарный ручной «ИПР 513-10» и устранить неисправности.**

### **Задание 73**

Коды проверяемых профессиональных компетенций:

ПК 1.1 Выполнять монтаж и настройку сетей проводного и беспроводного абонентского доступа в соответствии с действующими отраслевыми стандартами.

ПК 1.2 Выполнять монтаж, демонтаж и техническое обслуживание кабелей связи и оконечных структурированных кабельных устройств в соответствии с действующими отраслевыми стандартами.

ОК 01. Выбирать способы решения задач профессиональной деятельности, применительно к различным контекстам.

ОК 03. Планировать и реализовывать собственное профессиональное и личностное развитие.

ОК 05. Осуществлять устную и письменную коммуникацию на государственном языке с учетом особенностей социального и культурного контекста.

### **Инструкция:**

Внимательно прочитайте задание.

Оборудование и инструменты: нож, бокорезы, ножницы, коробка КРТМ-В, сенсорный инструмент, кабель  $T\Pi\Pi_{\mathfrak{H}}$ -10х2х0,5.

Текст задания:

# **Выполните зарядку коробки распределительной телефонной КРТМ-В с помощью сенсорного инструмента.**

Время выполнения задания – 10 минут.

### **Задание 74**

Коды проверяемых профессиональных компетенций:

ПК 1.3. Администрировать инфокоммуникационные сети с использованием сетевых протоколов.

ПК 1.5. Выполнять монтаж и первичную инсталляцию компьютерных сетей в соответствии с действующими отраслевыми стандартами.

ПК 1.6. Выполнять инсталляцию и настройку компьютерных платформ для предоставления телематических услуг связи.

ОК 02. Осуществлять поиск, анализ и интерпретацию информации, необходимой для выполнения задач профессиональной деятельности.

ОК 04. Работать в коллективе и команде, эффективно взаимодействовать с коллегами, руководством, клиентами.

ОК 10. Пользоваться профессиональной документацией на государственном и иностранном языках.

#### **Инструкция:**

Внимательно прочитайте задание:

Вы можете воспользоваться раздаточным материалом: алгоритм разбиения сети на подсети.

Время выполнения задания – 10 минут.

**Текст задания:**

**Системный администратор разбил сетевое пространство 192.168.3.1/24 на 2 подсети и получил: IP адрес 1 сети – 192.168.3.64**

# **IP адрес 2 сети – 192.168.3.192**

**Верно ли это? Если вы не согласны, то исправьте ошибки.**

**Определите широковещательные адреса в каждой подсети.**

#### **Задание 75**

Коды проверяемых профессиональных компетенций:

ПК 1.4. Осуществлять текущее обслуживание оборудования мультисервисных сетей доступа.

ПК 1.7. Производить администрирование сетевого оборудования в соответствии с действующими отраслевыми стандартами.

ОК 07. Содействовать сохранению окружающей среды, ресурсосбережению, эффективно действовать в чрезвычайных ситуациях.

ОК 09. Использовать информационные технологии в профессиональной деятельности.

#### **Инструкция:**

Внимательно прочитайте задание.

Необходимое оборудование: ПК, абонентское оборудование IP-телефонии.

Время выполнения задания – 10 минут.

Задание выполняется в лаборатории «Мультисервисных сетей».

### **Текст задания:**

**Создайте и настройте аудио конференцию между 3 участниками на базе платформы Asterisk.**